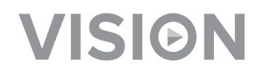

# **TECHCONNECT TC-MATRIX HANDLEIDING**

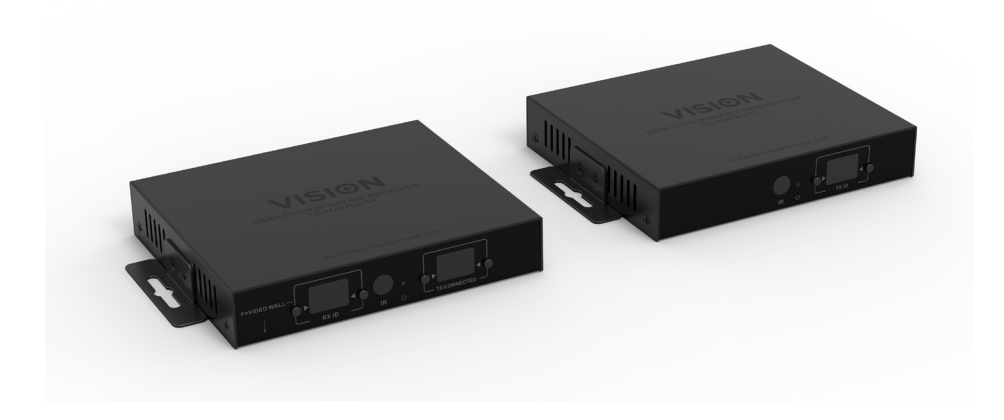

<https://visionaudiovisual.com/product/tc-matrix/>

# **OPMERKING BIJ INSTALLATIE**

De eerste keer dat u de bron-pc op de Tx aansluit, moet de verversingssnelheid op de pc worden verlaagd om een handshake tot stand te brengen. Zodra het werkt, herstelt u de verversingssnelheid.

# **CONFORMITEITSVERKLARING**

Indien van toepassing, zijn alle producten van Vision gecertificeerd en voldoen ze aan alle bekende lokale voorschriften die vereist zijn voor een CB-certificaat. Vision garandeert dat alle producten volledig voldoen aan alle normen die van toepassing zijn op verkoop in de EU en andere deelnemende landen.

Het product dat beschreven staat in deze handleiding voldoet aan de normen van de BGSrichtlijn (EU richtlijn 2002/95/EG) en de AEEA-richtlijn (EU richtlijn 2002/96/EG). Dit product moet aan het eind van de gebruiksduur voor recycling teruggebracht worden naar het verkooppunt.

# **WAARSCHUWING**

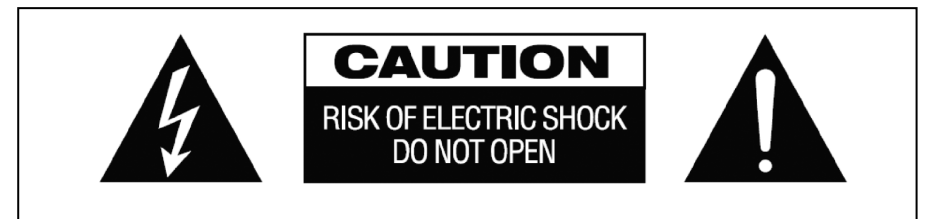

**WAARSCHUWING: RISICO OP ELEKTRISCHE SCHOK NIET OPENEN** WAARSCHUWING: OM HET RISICO OP EEN ELEKTRISCHE SCHOK TE VERMINDEREN, MAG DE BEHUIZING (OF ACHTERPLAAT) NIET VERWIJDERD WORDEN ER ZIJN GEEN ONDERDELEN DIE DE GEBRUIKER ZELF KAN ONDERHOUDEN. LAAT ONDERHOUD AAN GEKWALIFICEERD PERSONEEL OVER.

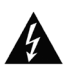

Het symbool van de bliksemschicht in een gelijkzijdige driehoek is bedoeld om de gebruiker te attenderen op de aanwezigheid van niet-geïsoleerde 'gevaarlijke spanning' in het inwendige van het product, die sterk genoeg kan zijn om mensen een elektrische schok toe te dienen.

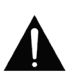

Het uitroepteken in een gelijkzijdige driehoek is bedoeld om de gebruiker te attenderen op de aanwezigheid van belangrijke instructies voor bediening en onderhoud (service) in de literatuur die bij het apparaat geleverd wordt.

WAARSCHUWING: OM HET RISICO OP BRAND OF EEN ELEKTRISCHE SCHOK TE VERKLEINEN, HET APPARAAT NIET BLOOTSTELLEN AAN REGEN OF VOCHT.

'Vision' ontwikkelt en importeert alle producten naar de EU. Vision is volledig eigendom van Azlan Logistics Ltd., dat geregistreerd is in Engeland onder nr. 04625566 op adres Lion House, 4 Pioneer Business Park, Clifton Moor, York, YO30 4GH. AEEA-registratie: GD0046SY

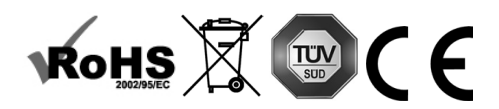

#### **VERKLARING INZAKE OORSPRONG**

Alle producten van Vision worden gemaakt in de Volksrepubliek China.

#### **PLAATS VAN INSTALLATIE**

Vermijd dat het product onder de volgende omstandigheden wordt geïnstalleerd:

- Vochtige of natte plaatsen
- Plaatsen met direct zonlicht of dicht bij verwarmingsapparatuur
- Extreem koude locaties
- Plaatsen met buitensporig veel vibratie of stof
- Slecht geventileerde plaatsen

Stel dit product niet bloot aan druppelen of spatten. ZET GEEN PRODUCTEN GEVULD MET VLOEISTOF OP OF IN DE BUURT VAN DIT PRODUCT!

#### **WAARSCHUWINGSSIGNALEN**

Als u een abnormale geur of rook opmerkt, schakel dit product dan meteen uit en haal de stekker uit het stopcontact. Neem contact op met uw tussenpersoon of met Vision.

#### **VERPAKKING**

Bewaar al het verpakkingsmateriaal. Dat is essentieel voor vervoer in het geval dat het apparaat gerepareerd moet worden.

OPMERKING: Als het apparaat niet in de originele verpakking naar de reparatiedienst wordt geretourneerd, zal schade veroorzaakt tijdens het vervoer niet onder de garantie vallen.

#### **HANDELSMERK**

HDMI, het HDMI-logo en High-Definition Multimedia Interface zijn handelsmerken van HDMI Licensing LLC.

#### **ZENDER**

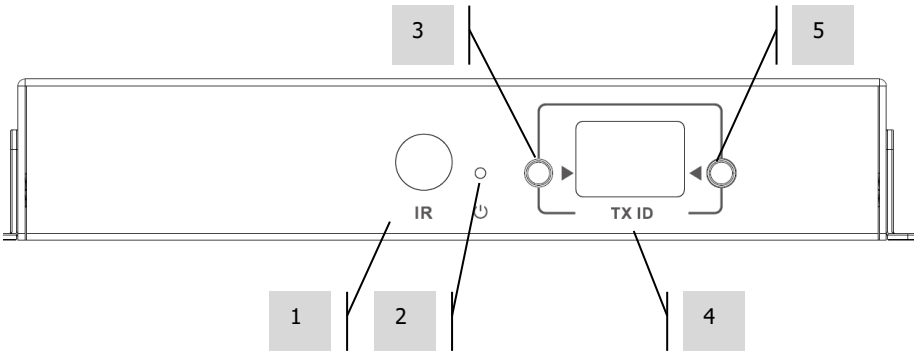

- 1. IR-ontvanger (om te wisselen van Matrix-kanaal, niet voor IR-signaaldoorgave)<br>2. Indicator Stand-by
- Indicator Stand-by
- 3. Knop voor kanaalafstelling<br>4. Kanaalweergave (elke zeng
- 4. Kanaalweergave (elke zender in het systeem moet op een ander kanaal zijn ingesteld)<br>5. Knop voor kanaalafstelling
- 5. Knop voor kanaalafstelling

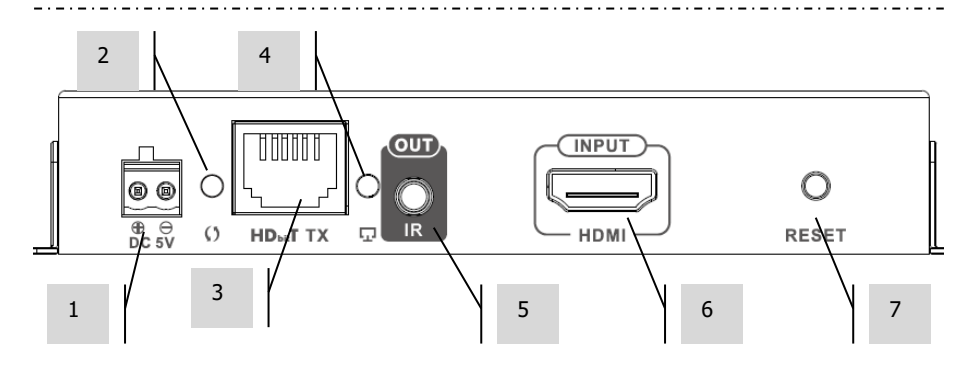

- 1. Stroomingang 5 V 3 A (NB: apparaat werkt **niet** met PoE)
- 2. Indicator datatransmissie
	- a. Langzaam knipperend; verbinding wordt gemaakt
	- b. Snel knipperend; verbinden is geslaagd, er worden data verzonden
- 3. CAT5e/6-uitgang
- 4. Indicator voor verbinding; als het lampje niet oplicht, is er geen verbinding met een ontvanger
- 5. Ministekkeraansluiting voor IR-blaster (voor stekker IR-blaster)
- 6. HDMI-ingang
- 7. Knop voor resetten/herstarten

## **ONTVANGER**

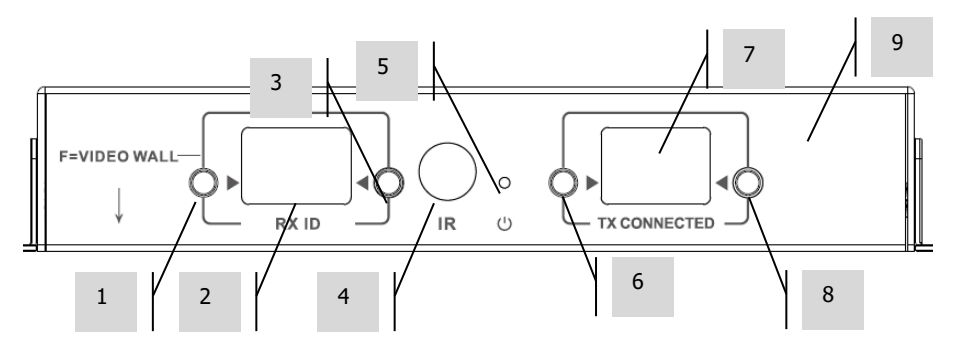

- 1. Knop voor kanaalafstelling<br>2. Kanaalweergave (elke ontv
- 2. Kanaalweergave (elke ontvanger in het systeem moet op een ander kanaal zijn ingesteld)<br>3. Knon voor kanaalafstelling
- 3. Knop voor kanaalafstelling
- 4. IR-ontvanger (om te wisselen van Matrix-kanaal, niet voor IR-signaaldoorgave)<br>5. Indicator Stand-hy
- 5. Indicator Stand-by
- 6. Kanaalafstelknop zender<br>7. Kanaalweergave zender
- 7. Kanaalweergave zender (bepaalt welke bron deze ontvanger zal weergeven)
- 8. Kanaalafstelknop zender

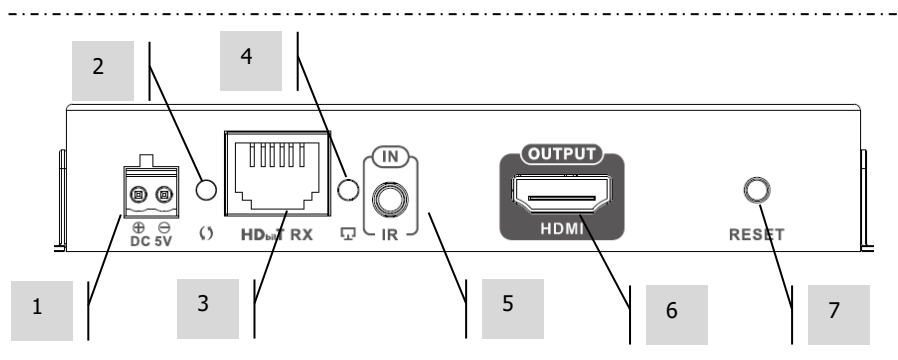

- 1. Stroomingang 5 V 3 A (NB: apparaat werkt **niet** met PoE)
- 2. Indicator datatransmissie
	- a. Langzaam knipperend; verbinding wordt gemaakt
	- b. Snel knipperend; verbinden is geslaagd, er worden data verzonden
- 3. CAT5e/6-ingang
- 4. Indicator voor verbinding; als het lampje niet oplicht, is er geen verbinding met een zender
- 5. Ministekkeraansluiting IR-ontvanger (voor stekker IR-ontvanger)
- 6. HDMI-uitgang
- 7. Knop voor resetten/herstarten

# **FABRIEKSINSTELLINGEN TERUGZETTEN**

- 1/ Houd de twee omcirkelde knoppen tegelijk ingedrukt totdat 00 wordt weergegeven
- 2/ Schakel de stroom uit
- 3/ Wacht drie seconden
- 4/ Schakel de stroom weer in

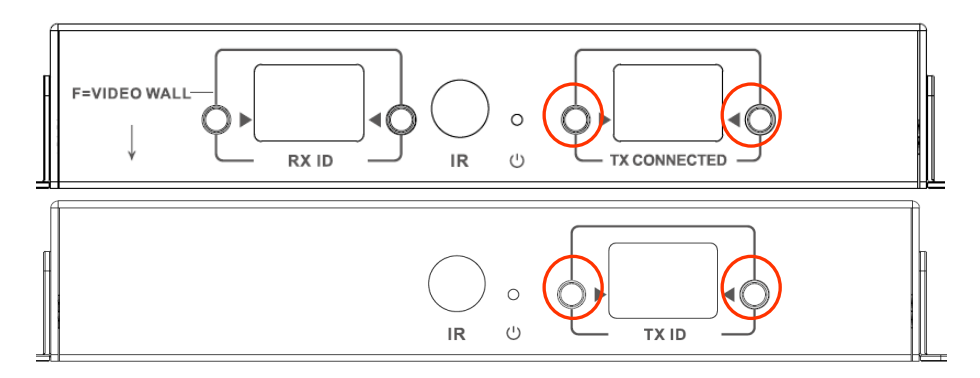

## **AFSTANDSBEDIENING**

- M Normale modus
- F Modus videowand

Functies met betrekking tot de videowand:

- $L Links$
- R Rechts
- U Omhoog
- D Omlaag
- (Zie gedeelte Videowand voor meer informatie)

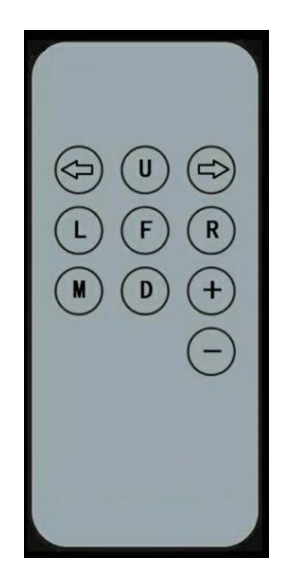

#### **Pijltje links / pijltje rechts**

Selectie van het in te stellen lcd-scherm. Het lcd-scherm begint te knipperen:

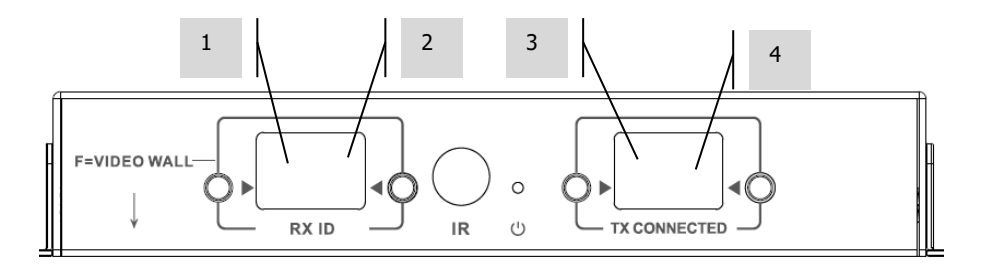

# **+ / -**

Zodra het lcd-scherm knippert, kunt u met deze knoppen de instelling verhogen of verlagen.

### **OPSTELLEN - PUNT-NAAR-PUNT**

Het is niet nodig het signaal via een netwerkswitch te leiden. Voor gebruik als HDMIverlengstuk:

- 1. VERBIND ZENDER EN ONTVANGER Gebruik een CAT6-kabel om een zender direct aan een ontvanger te koppelen. De CAT6-kabel moet zijn bedraad volgens de normale IEEE-568Bnorm. Dit kan UTP of STP zijn. Maximale lengte: 120 meter (394 ft).
- 2. STEL HET KANAAL 'TX CONNECTED' (zender verbonden) op de ontvanger in zodat het overeenkomt met het kanaal op de zender.

#### **OPSTELLEN - OVER HET NETWERK**

Dit product maak gebruik van Multicasting, het mechanisme waarmee één zender iets kan verzenden naar meerdere ontvangers. Multicasting verandert de manier waarop een netwerk zich gedraagt.

**ZEER BELANGRIJK:** Om dit product te kunnen gebruiken, **MOET** IGMP snooping zijn geactiveerd op de netwerkswitch. Dit maakt multicasting mogelijk. IGMP snooping kan alleen worden geactiveerd op 'layer-3' beheerde switches.

Overweeg de [M4300-28 \(24 port\)](https://www.netgear.com/business/products/switches/managed/M4300-28G.aspx#tab-techspecs) / [M4300-52 \(48 port\)](https://www.netgear.com/business/products/switches/managed/M4300-52G.aspx#tab-techspecs) van Netgear. Deze is namelijk voorgeconfigureerd voor AV-toepassingen.

1. SCHAKEL IGMP SNOOPING IN Er moet een beheerde switch worden gebruikt. De netwerkbeheerder moet in een browser naar de pagina met instellingen voor de switch gaan en deze functie activeren.

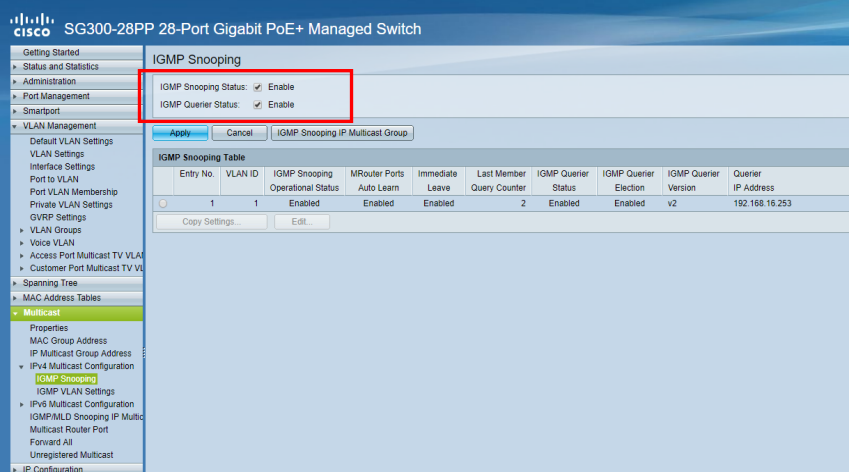

10

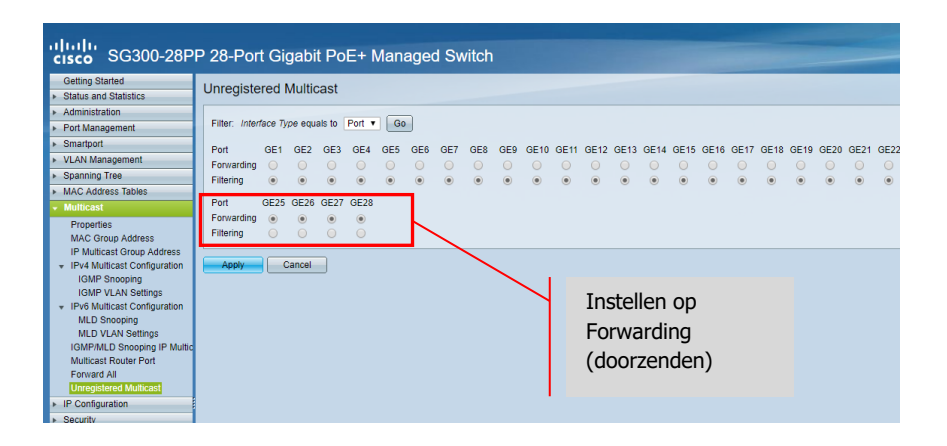

- 2. SLUIT ALLE ZENDERS EN ONTVANGERS AAN OP HET NETWERK Alle apparaten moeten in hetzelfde subnet zitten. Het kan voorkomen dat microgolf-extenders onvoldoende bandbreedte hebben om dit product te ondersteunen; het gebruikt tot 24 Mbps bij het verzenden van 4 K 60 Hz-video
- 3. SLUIT BRONNEN AAN OP ZENDERS EN MONITOREN OP ONTVANGERS Eén zender voor elke bron, één ontvanger voor elke monitor. Gebruikt bedrijfseigen codering en kan geen stream decoderen van andere producten of VLC.
- 4. STEL KANAAL-ID IN OP ALLE APPARATEN
	- a. Alle zenders moeten op een verschillend kanaal zitten.
	- b. Alle ontvangers moeten op een verschillend kanaal zitten.
- 5. STEL HET KANAAL 'TX CONNECTED' (zender verbonden) IN OP ONTVANGERS De bon die met de geselecteerde zender is verbonden, wordt op de monitor getoond. Wacht enkele seconden om de DCHP-handshake plaats te laten vinden.

# **IR-SIGNAALDOORGAVE**

De afstandsbediening van het bronapparaat kan worden gebruikt bij de monitor. Deze ondersteunt IR-normen van 20-60 kHz.

Deze functie IS NIET bidirectioneel; het signaal wordt alleen van de ontvangers naar de zenders overgedragen.

- 1. SLUIT KABEL ONTVANGER AAN OP ONTVANGER plaats de diode van de ontvanger bij de voorkant van de monitor.
- 2. SLUIT KABEL IR-BLASTER AAN OP ZENDER plaats de diode over het IR-ontvangervenster op het bronapparaat.

#### **BEDIENING VIA CRESTRON OF AMX**

Download de originele Crestron- en AMX-drivers via [https://visionaudiovisual.com/product/tc](https://visionaudiovisual.com/product/tc-matrix/)[matrix/](https://visionaudiovisual.com/product/tc-matrix/) voor integratie in een groter systeem.

Opmerking: De bediening verloopt via IP. Controleer of firewalls en VPN's zijn uitgeschakeld. Het IP-adres van de computer moet binnen dezelfde range liggen als die van de apparaten: 192.168.1.xxx

### **INSTALLATIESOFTWARE VOOR PC of MAC**

Software beschikbaar via<https://visionaudiovisual.com/product/tc-matrix/>

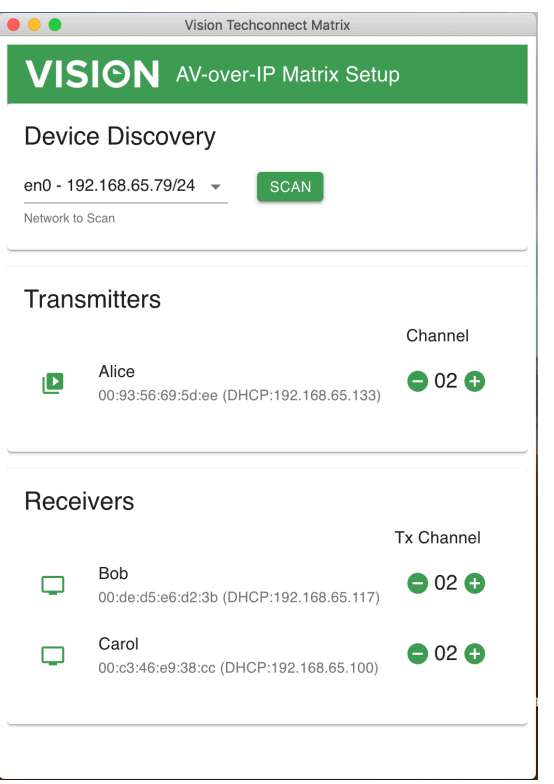

Bij het opstarten scant de applicatie het eerste beschikbare netwerk. Om een ander netwerk te scannen of om opnieuw te scannen, selecteert u het netwerk in het deelscherm 'Device Discovery' en drukt u vervolgens op de knop SCAN.

De applicatie verzendt met een interval van één seconde drie berichten dat er een apparaat is gevonden.

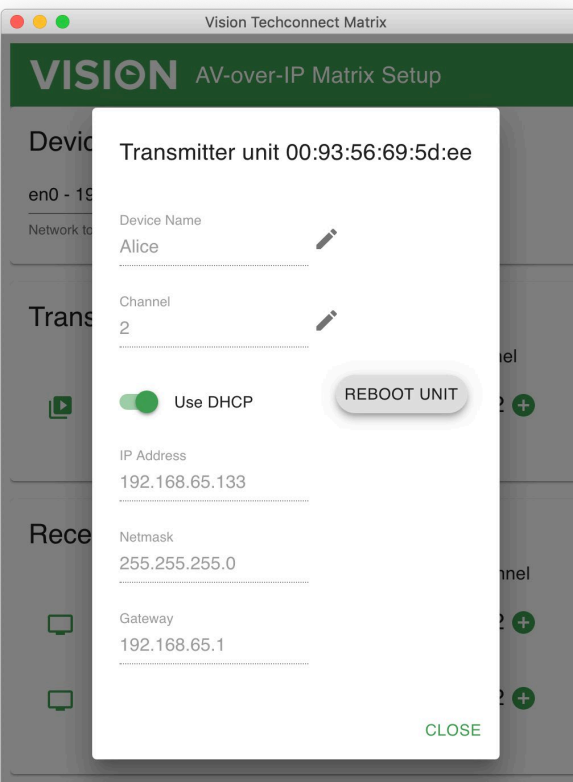

# **DHCP**

Als er een DHCP-server aanwezig is, maken apparaten gebruik van DHCP. Is er geen DHCP aanwezig, dan worden standaard de volgende zender en ontvanger gebruikt: Zender (TX) 192.168.1.238 Ontvanger (RX) 192.168.1.239

Het kan noodzakelijk zijn om het IP-adres van de managementcomputer op 192.168.1.1 in te stellen om nieuwe apparaten te detecteren en te hernummeren als er geen DHCP aanwezig is.

# **IP-ADRES**

De apparaten hoeven geen uniek IP-adres te hebben, maar het kan wel handig zijn voor het oplossen van lopende problemen.

Om een gedetecteerd apparaat te wijzigen, klikt u in de lijst met apparaten op het betreffende apparaat en vervolgens op het pictogram met het potlood.

# **OPDRACHTPROTOCOL**

Dit systeem maakt gebruik van UDP-multicasting. Elk apparaat heeft knoppen en een schermpje voor het geselecteerde 'kanaal' (channel) - hieronder vermeld als 'Groeps-ID' (Group ID).

Apparaten worden aangestuurd door middel van een byte-gericht UDP-bericht dat geadresseerd is aan het broadcast-adres voor het netwerksegment.

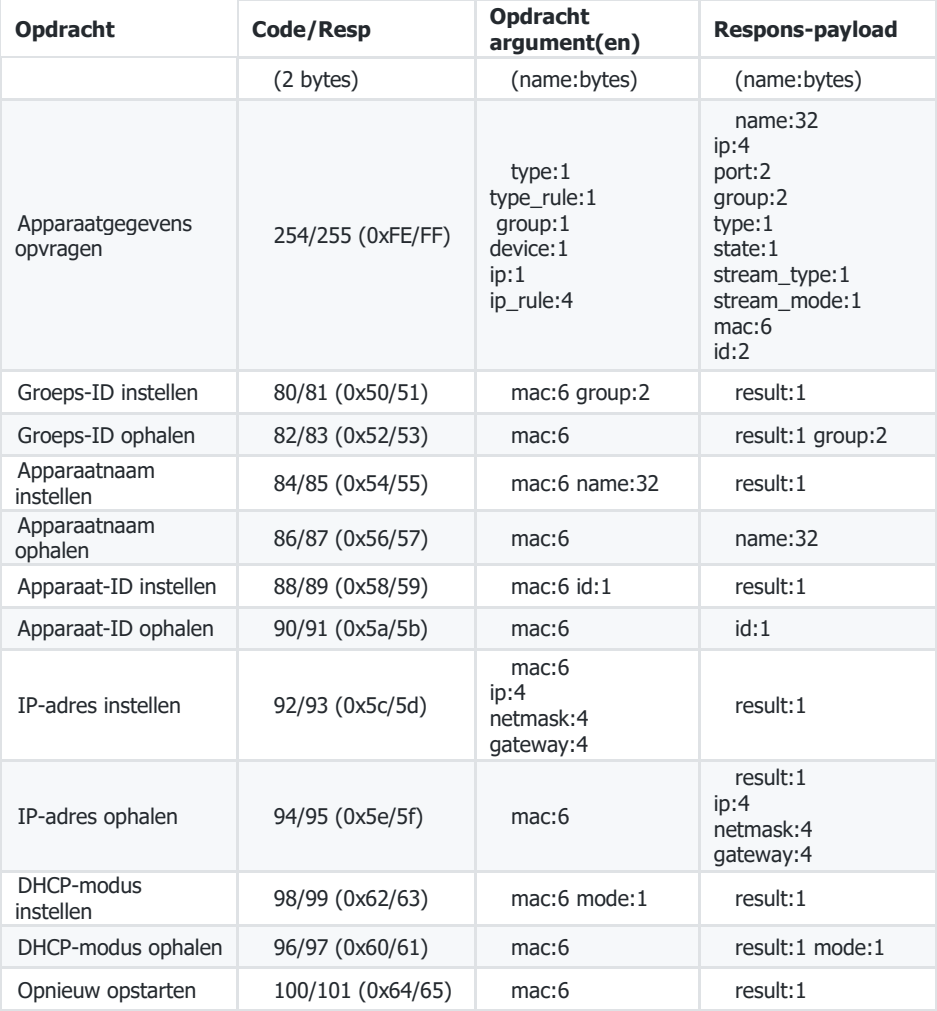

# **VIDEOWAND**

De configuraties voor videowanden zijn vooraf ingesteld. Er is geen afstelling voor de dikte van de randen.

Kanalen instellen op ontvangers:

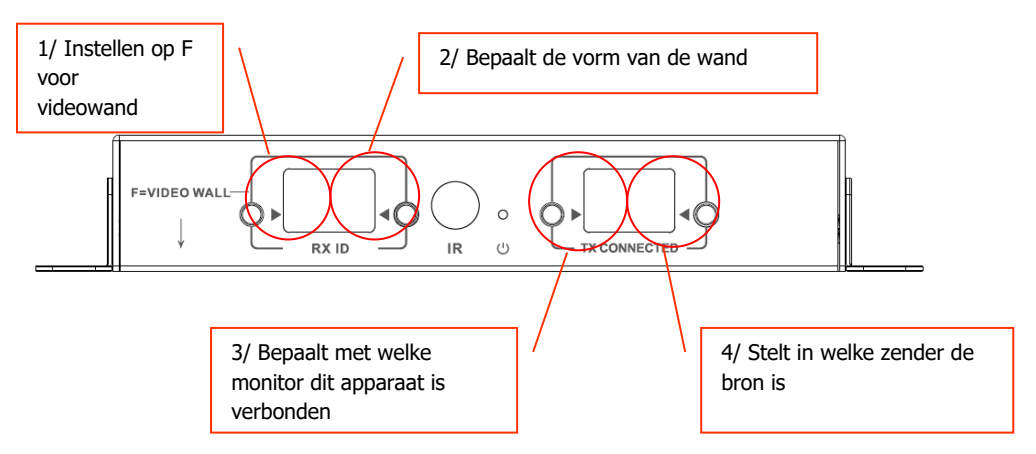

Opmerking: Videowanden kunnen ontvangen vanaf maximaal 10 zenders.

#### **Kanaalinstellingen ontvanger:**

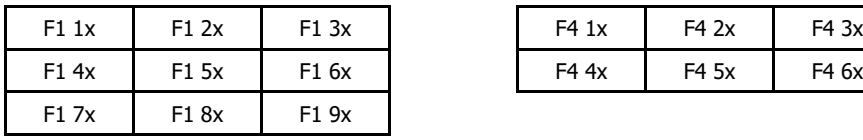

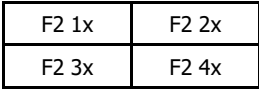

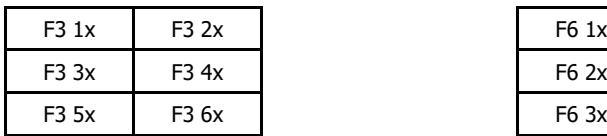

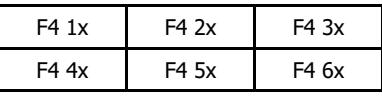

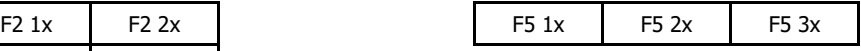

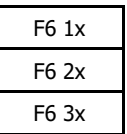

# **Afstellen van de rand:**

De RX ID-knoppen kunnen worden gebruikt om het beeld op het scherm nauwkeurig af te stellen.

Door op de linkerknop te drukken doorloopt u de volgende cyclus:

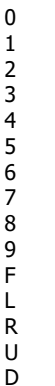

De laatste vier worden gebruikt voor het nauwkeurig afstellen van de videowand:

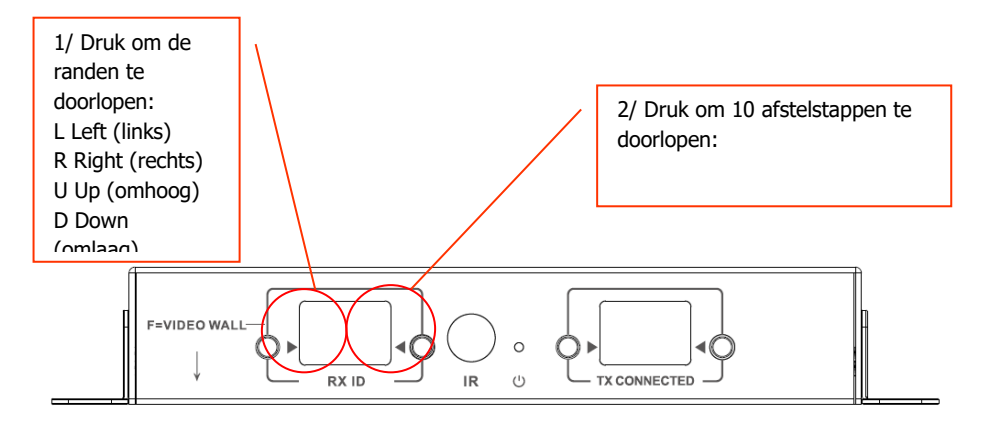

Selecteer na het afstellen nogmaals F.

#### **VERVANGEN VAN EEN DEFECTE UNIT**

Vervang de unit en stel de nieuwe unit in op hetzelfde kanaal. Het MAC- en het IP-adres hoeven niet overeen te komen met die van de unit die wordt vervangen.

#### **SPECIFICATIES**

AFMETINGEN PRODUCT: 164 x 108,5 x 23,6 mm / 6,46" x 4,27" x 0,93" AFMETINGEN MET VERPAKKING: 357 x 153,5 x 85 mm / 14" x 6,04" x 3,35" GEWICHT PRODUCT: 330 g / 0,73 lb GEWICHT MET VERPAKKING: 0,8 kg / 1,76 lb MATERIAAL: metaal KI FUR: wit

TECHNISCHE SPECIFICATIES: TMDS-signaal ingang en uitgang: 0,7 - 1,5 Volt p-p DDC-signaal ingang en uitgang: 5 Volt p-p (TTL) Maximaal ondersteund videoformaat: 4K Video-uitgang: HDMI 2.0 met HDCP 2.2 Audio-uitgang: PCM Compressie: H.264 HDMI-kabellengte ingang en uitgang: 5 m (16,4 ft) AWG 26 Temperatuurbereik in bedrijf: 0 - 50 °C Temperatuurbereik opslag: -10 - 70 °C Vochtigheidsbereik in bedrijf: 0 tot 90% niet-condenserend Stroomverbruik zender: 7 Watt Stroomverbruik ontvanger: 10 Watt Maximale afstand CAT6 (indien rechtstreeks peer-to-peer verbonden): 120 m (394 ft) Bandbreedte IR-signaaldoorgave: 20 - 60 kHz Bescherming ESD: 1a Afgifte via contact niveau 3 / 1b Afgifte via de lucht niveau 3 (Norm: IEC61000-4-2)

CONNECTIVITEIT: 1 x HDMI (type A) 1 x Ethernet (RJ45) 1 x gelijkstroomvermogen (2-poorts Phoenix) 1 x 3,5 mm ministekker (IR) VOEDING: 100-240 V 50/60 Hz AC 5 V / 3 A Transformator in stekker geïntegreerd. Bevat uitwisselbare stekkers: VK/EU/VS/AU. Lengte stroomkabel: 1,8 m Afmetingen transformator: 81 x 52 x 38 mm / 3,2" x 2,05" x 1,5"

MEEGELEVERDE ACCESSOIRES: 2 montagebeugels 1 afstandsbediening 1 IR-zenderkabel 1 IR-ontvangerkabel

GARANTIE: levenslang retourneren <https://visionaudiovisual.com/support/>

NALEVING: RoHS, AEEA, CE/EMC

CODE ONDERDEELNUMMER: Zender TC-MATRIXTx [EU SAP: 4631209 / US SAP: 4631209] Ontvanger TC-MATRIXRx [EU SAP: 4631210 / US SAP: 13293566]

JURIDISCHE DISCLAIMER: Omdat we ernaar streven onze producten te verbeteren, kunnen bovengenoemde gegevens zonder voorafgaande kennisgeving veranderen. Deze gebruikershandleiding wordt zonder garantie gepubliceerd en alle verbeteringen of wijzigingen in de gebruikershandleiding die noodzakelijk zijn als gevolg van typografische fouten, onjuistheden in de huidige informatie of verbeteringen aan programma's en/of de apparatuur kunnen op elk moment en zonder voorafgaande kennisgeving worden doorgevoerd. Dergelijke wijzigingen zullen in nieuwe edities van de gebruikershandleiding worden opgenomen.